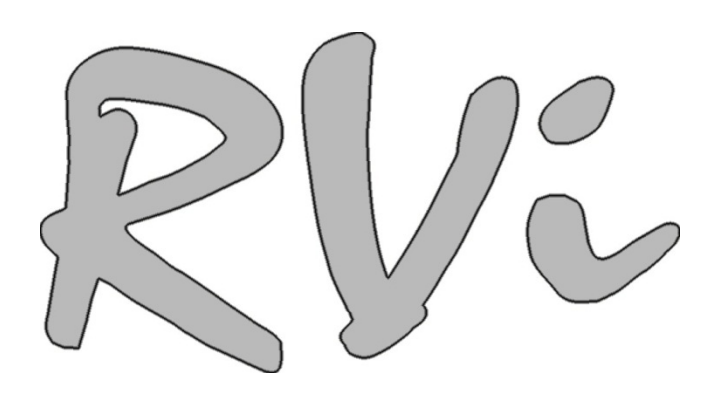

# **Монитор видеонаблюдения**

# **RVi-M22M**

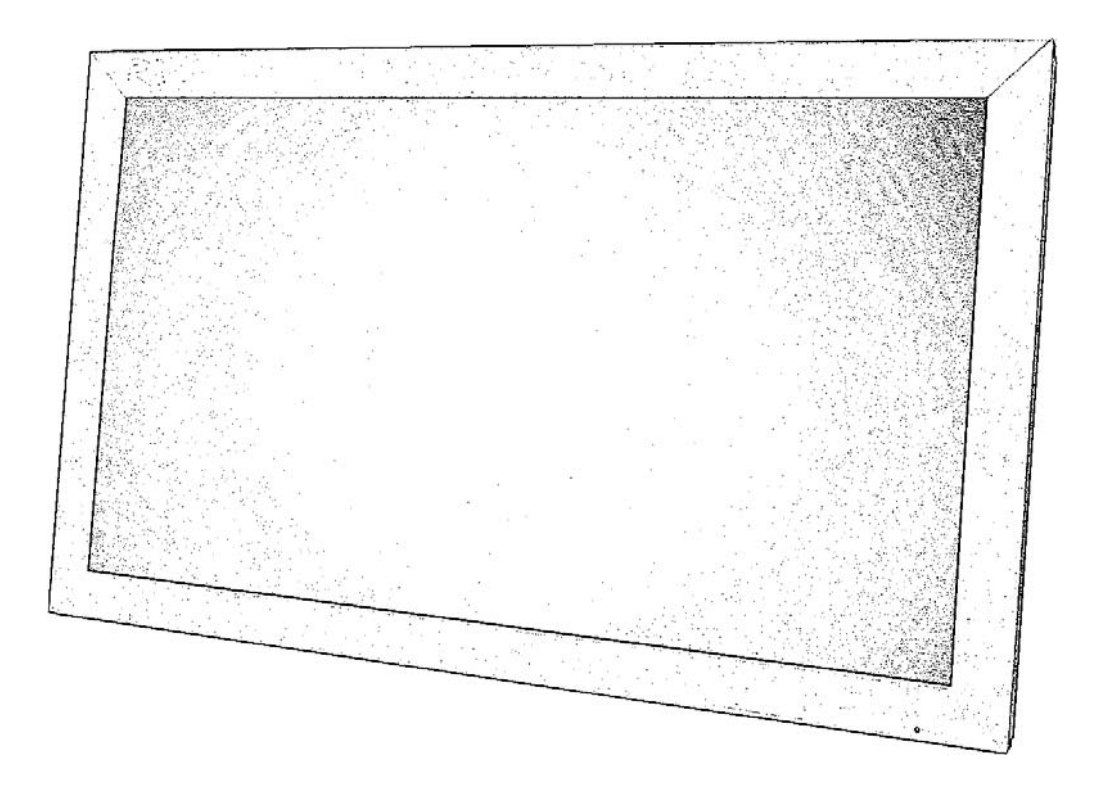

Руководство по эксплуатации

**[www.rvi-cctv.ru](http://www.rvi-cctv.ru/)**

#### **ВНИМАНИЕ:**

ДЛЯ СНИЖЕНИЯ ОПАСНОСТИ ПОРАЖЕНИЯ ЭЛЕКТРИЧЕСКИМ ТОКОМ, НЕ ПОДВЕРГАЙТЕ ПРОДУКТВОЗДЕЙСТВИЮ ДОЖДЯ ИЛИ ВЛАГИ. НЕ ВСТАВЛЯЙТЕ НИКАКИЕ МЕТАЛЛИЧЕСКИЕ ПРЕДМЕТЫЧЕРЕЗ ВЕНТИЛЯЦИОННЫЕ РЕШЕТКИ.

### **ОСТОРОЖНО: Объяснение графических символов**

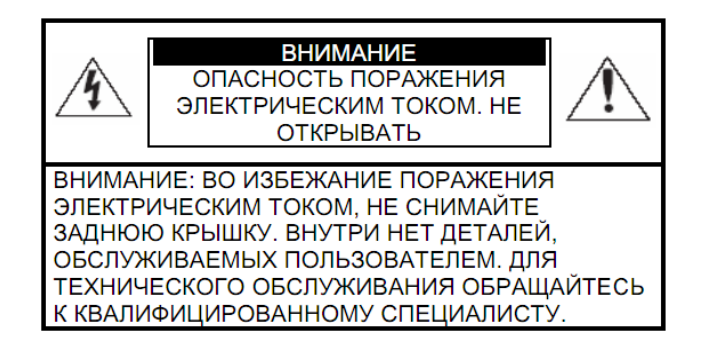

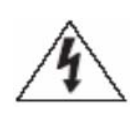

Символ молнии внутри равностороннего треугольника, предназначен для предупреждения пользователя о наличии неизолированного опасного напряжения внутри корпуса продуктов, которые могут иметь достаточную величину, чтобы составить риск поражения электрическим током/

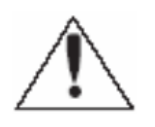

Восклицательный знак внутри равностороннего треугольника предназначен для предупреждения пользователя о наличии важных инструкций по эксплуатации и техническому обслуживанию (ремонту), влитературе, сопровождающей изделие.

#### **Меры предосторожности**

#### **Безопасность**

Если какой-либо жидкий или твердый предмет попал в корпус, отключите устройство от сети и пусть его проверитквалифицированный персонал перед дальнейшей эксплуатацией Отключите устройство от розетки, если оно не будет использовано в течение нескольких дней или более. Чтобы отключить шнур, потяните его за вилку. Никогда не тяните за шнур.

#### **Установка**

Обеспечьте достаточную циркуляцию воздуха для предотвращения внутреннего перегрева. Не размещайте устройство на поверхности (ковров, одеял и т.д.) или вблизи материалов (шторы, драпировки), которые могут заблокировать вентиляционные отверстия. Не устанавливайте устройство в очень горячем или влажном месте или в местах, подверженных большому скоплению пыли или механической вибрации. Аппарат не предназначен быть водонепроницаемыми. Воздействие дождя или воды может привести к повреждению устройства.

#### **Чистка**

Чистите устройство мягкойтканью. Используйте специальное средство для очистки LCDпанелей. НЕ используйте сильные средства,такие как растворитель или бензин, посколькуони могут повредить поверхность прибора.Сохраните оригинальную коробку иупаковочные материалы для безопаснойтранспортировки данного устройства вбудущем.

# **Сожержание**

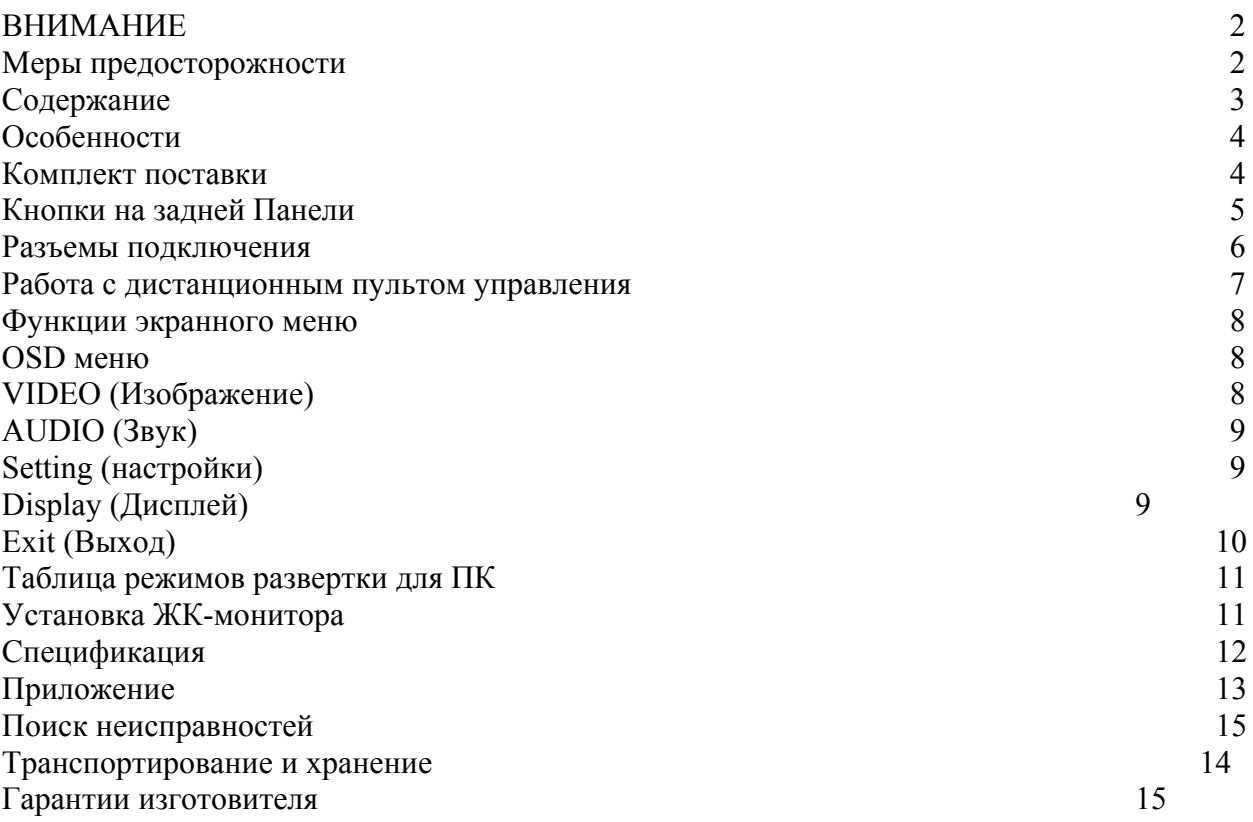

#### **Особенности**

- Высокопроизводительный процессор видеообработки.
- PIPControlFunction.
- Экраннаязащита (Anti-Blur).
- NTSC / PAL Автоматическое переключение.
- Технология 3D чересстрочной развертки.
- Технология 3D CombFilter.
- Автоматическая регулировка цвета и ColorKiller.
- Функция LuminentTransient (LTI), улучшенная цветопередача (CTI)
- Поддержка 1080p.
- Технология направленного зума.
- Видео выход поддерживающий автоматическое оконечное сопротивление (75 Ом).
- Встроенный  $2B_T + 2B_T$  динамик,
- ИК пульта.
- VESA стандарт крепления
- Возможность настенного крепления.

#### **Комплект поставки**

- A. ЖК-монитор X 1.
- B. Кабель питания х 1.
- C. Руководство пользователя х 1.
- D. Адаптер питания 12В х 1.
- E. Пульт дистанционного управления х 1.
- F. Кабель VGA (DB-15) х 1.
- G. аудио кабель х 1.

## **Кнопки на задней Панели**

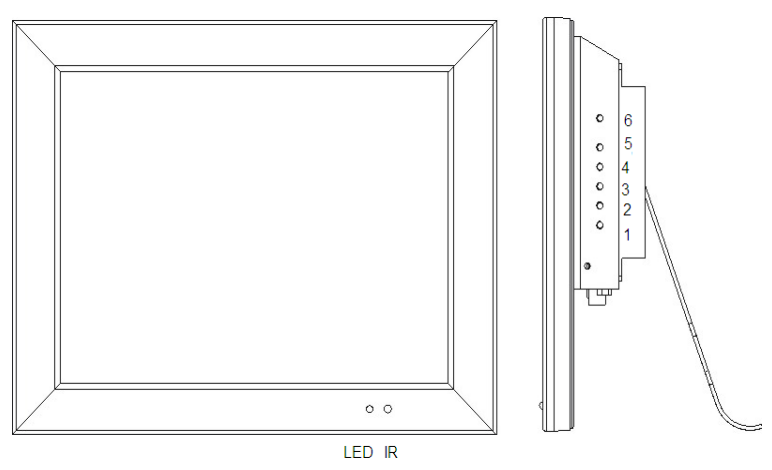

## **1. Power (Питание)**

Нажмите, чтобы включит или выключить устройство. Зеленый индикатор: Питание Вкл. Красный индикатор: Режим ожидания.

# **2. 3. Кнопки Регулировки**

Увеличение или уменьшение значений в OSD Меню.

Вверх/Увеличить значение в OSD Меню.

Вниз/Уменьшить значение в OSD Меню.

#### **4. Item/Select (Пункт/Выбор)**

«Горячие» клавиши для выбора функции < Яркость/Контраст/Подсветка/ Резкость/Тон/Цвет/Громкость > OSD Меню.

#### **5. Menu/Function (Меню/Функция)**

Нажмите для отображения OSD Меню. Используется в качестве функции подтвердить/ОК в OSD Меню.

#### **6. Source (Источник)**

Выборвходящей сигнал: AV1, AV2, S-Video, PC, HD. Используется в качестве кнопки "Вернуться/Выход" в OSD Меню

**\*\*\***Нажмите "Menu (Меню)" и "Вверх" чтобы активировать/деактивировать режим блокировки\*\*\*

#### **Разъемы подключения**

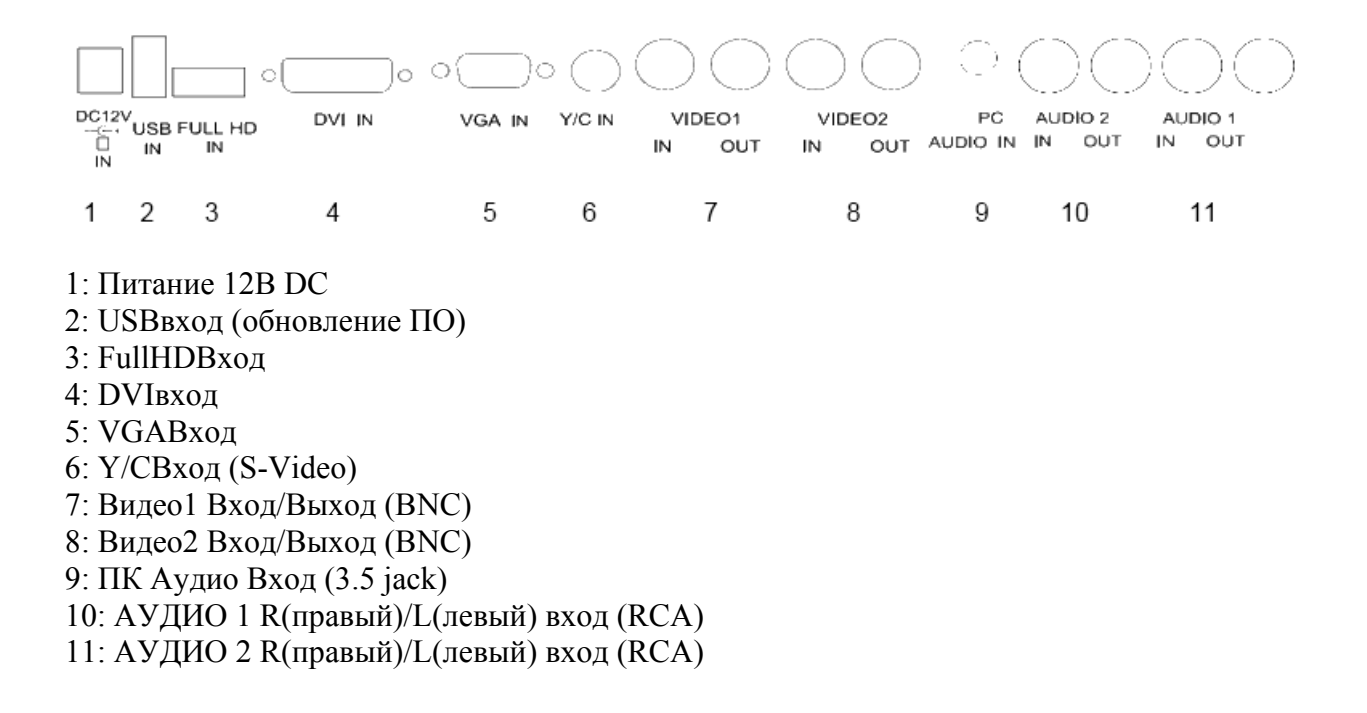

#### **Работа с дистанционным пультом управления**

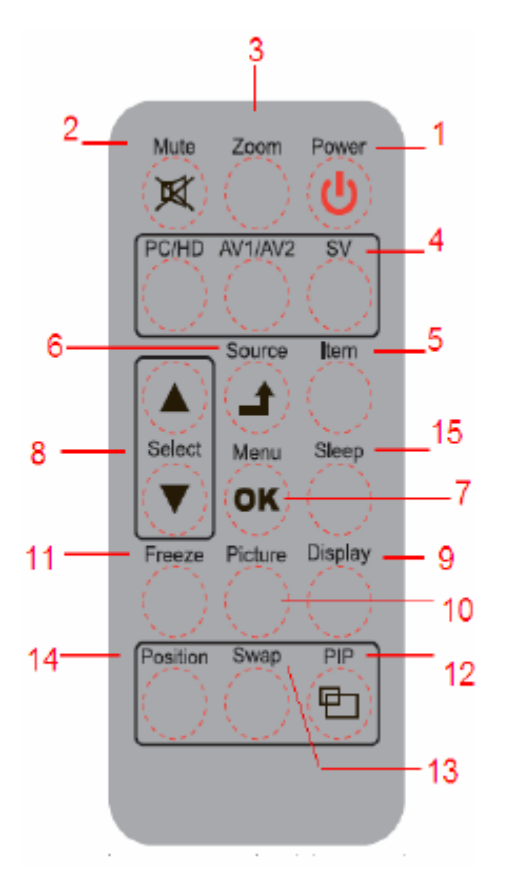

**1: Power**: Нажмите для включения и выключения устройства. **2:Mute**: Отключить звук устройства, нажмите кнопку еще раз или кнопку Volume + / - для восстановления звука. **3:Zoom**: Переключение между соотношениями сторон изображения (4:3/16:9/14:9/Movie/Panorama) **4:PC/HD,AV1/AV2,SV**: Нажмите кнопку, чтобы выбрать нужный источник сигнала. **5:Item**: Тоже что и «горячая» клавиша для выбора функции Яркость / Контраст / Подсветка / Резкость / Тон / Цвет / Громкость **6:Source/(Exit)**: Нажмите для выбора входного сигнала. Используется в качестве кнопки "Вернуться/Выход" в OSD Меню. **7:OK/Menu**: Нажмите для вызова экранного меню. Используется в качестве функции "Подтвердить / OK" в OSD Меню. **8:▲/▼**: Изменение функции вверх или вниз. **9:Display**: Нажмите для отображения информации на экране, такой как разрешение, источника сигнала. **10:Picture**: Переключение между различными режимами изображения Standard /Soft/Personal /Bright. **11:Freeze**: Нажмите, чтобы «заморозить» изображение (AV1, AV2, S-Video), нажмите еще раз для восстановления. **12:PIP**: Нажмите для включения функции PIP и выберите размер подкартинки Small/Medium/Large/1 +1 / Off (выкл). Off означает PIP функция отключена. **13:Swap:** В режиме PIP, нажмите кнопку для переключения основного изображения и подкартинки. (Эта функция работает только тогда, когда существует подкартинка). **14:Position**: Нажмите в режиме PIP для выбора позиции к подкартинки. (4 угла и центре)

#### **Функции экранного меню**

#### **Источник**

Нажмите кнопку <**Source**> для выбора канала. AV1/AV2/SVIDEO/PC/HD

#### **Item («горячая» клавиша, обычное применение)**

Используйте кнопку <**Item**>, в качестве «горячей» клавиши для вызова шкалы регулировки.

Затем используйте кнопки + / - для увеличения / уменьшения значения на шкале регулировки

(яркость / контраст / подсветка / Резкость / Насыщенность / Цветность / объем)

#### **OSD меню**

Нажмите клавишу <**Menu**> для вызова **Главного меню**. Главное меню включает в себя подменю: Picture (Изображение) / Sound (Звук) / (PIP) / Display (Дисплей) / Function (Функции) и Exit (Выход), 6 пунктов. Используйте (▲ ▼) для выбора необходимого подменю.

## **1. VIDEO (Изображение)**

Используйте (▲ ▼) для выбора необходимого пункта.

Нажмите клавишу <**Menu**> для подтверждения выбранного пункта;

Используйте (▲ ▼) для настройки, а затем нажмите кнопку <**Source**>, чтобы вернуться.

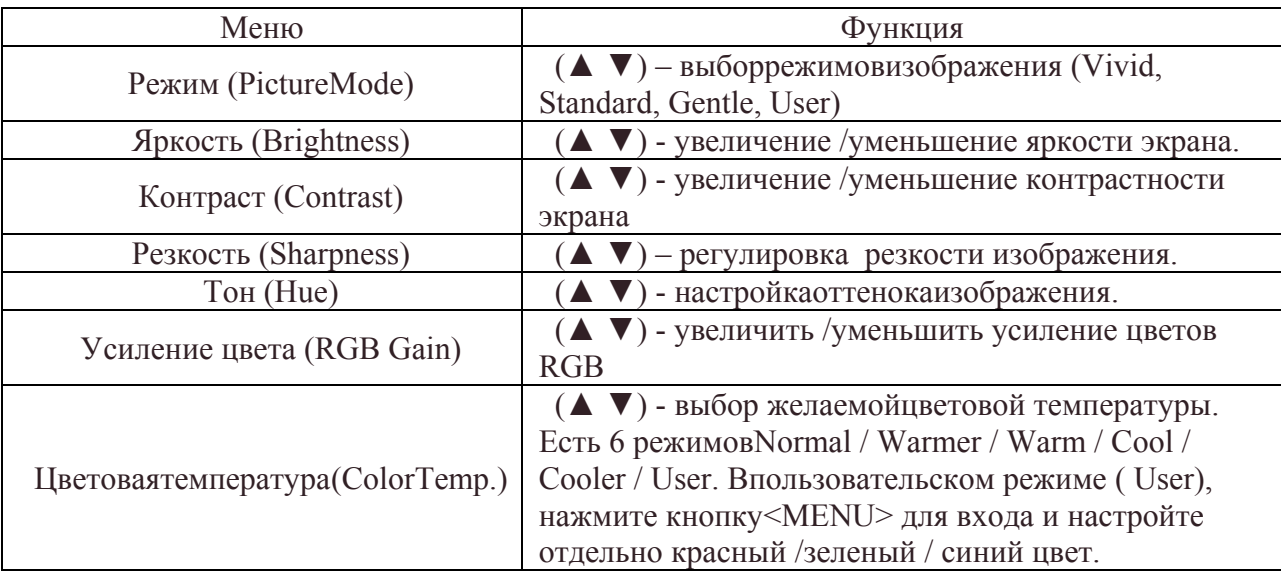

## **2. AUDIO (Звук)**

Используйте (▲ ▼) для выбора необходимого пункта. Нажмите **Menu**для подтверждения выбранного пункта,

Используйте (▲ ▼) для настройки, а затем нажмите кнопку <**Source**>, чтобы вернуться.

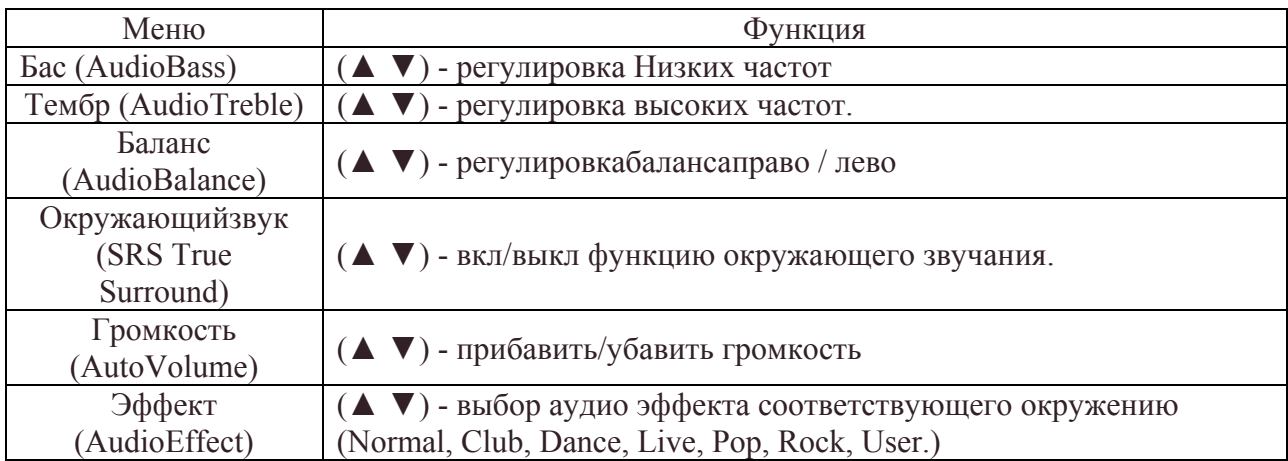

## **3. Setting (настройки)**

(▲ ▼) - выбор необходимого пункта. Кнопка**Menu-** подтверждение выбранного пункта. Используйте (▲ ▼) для настройки, а затем нажмите кнопку <**Source**>, чтобы вернуться.

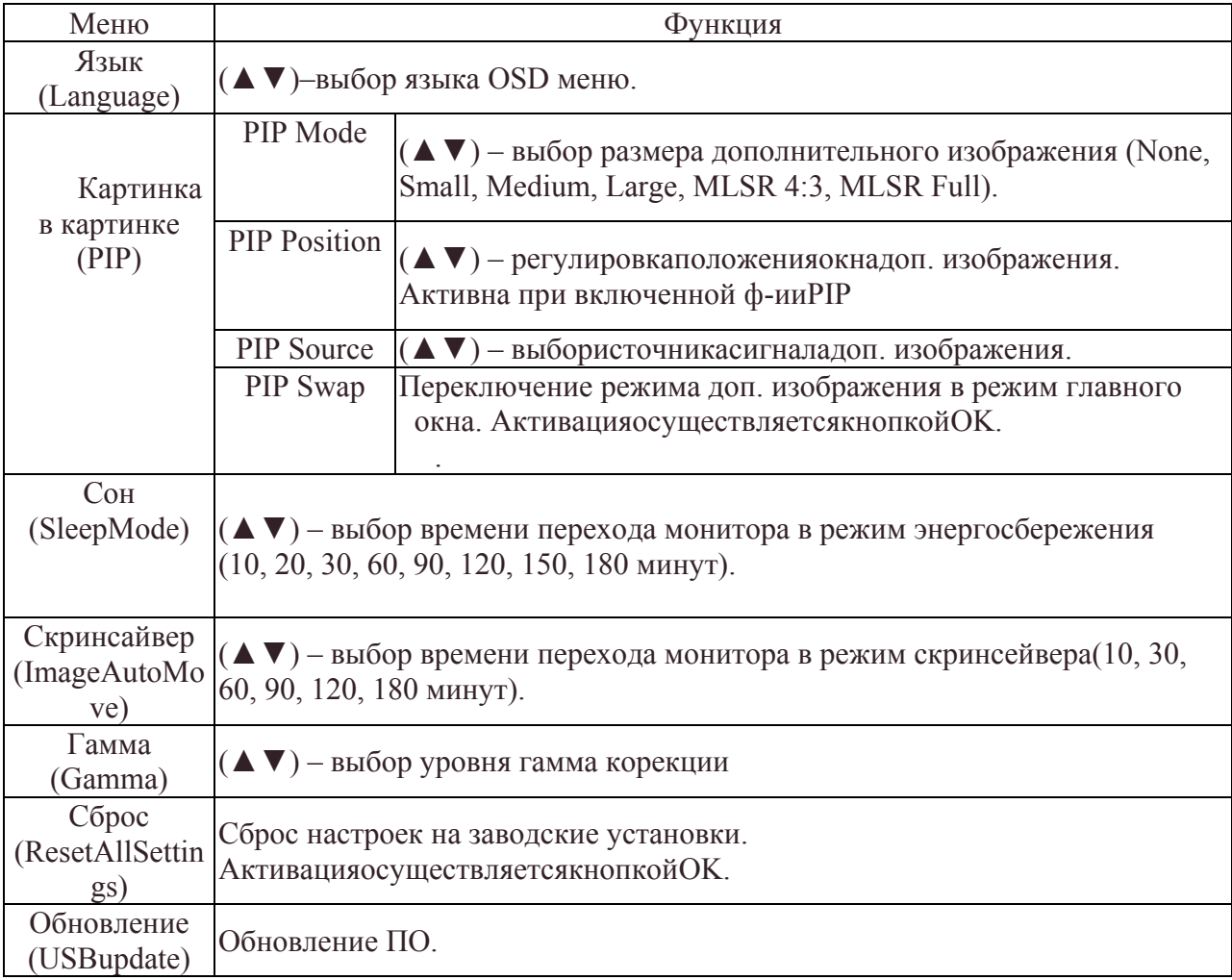

# **4. Display (Дисплей)**

Используйте (▲ ▼) для выбора необходимого пункта. Нажмите **Menu**для подтверждения выбранного пункта,

Используйте (▲ ▼) для настройки, а затем нажмите кнопку <**Source**>, чтобы вернуться.

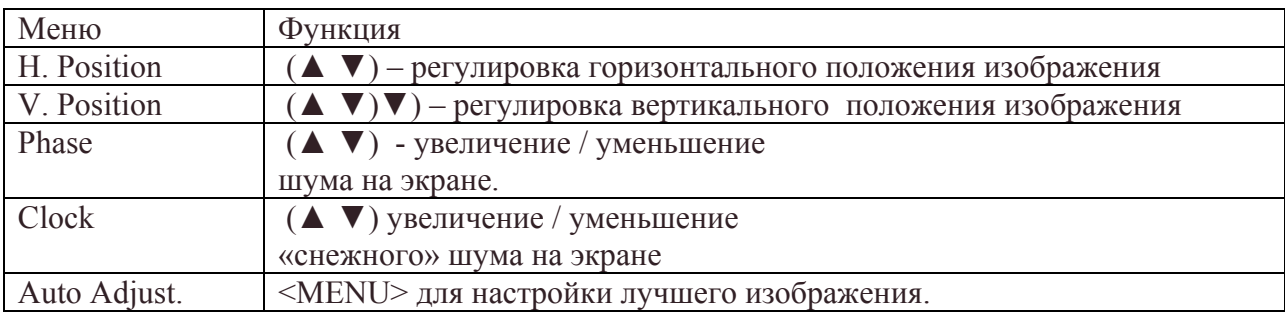

# **5. Exit (Выход)**

Нажмите <**MENU**> для выхода из OSD меню.

#### **Таблица режимов развертки для режима VGA**

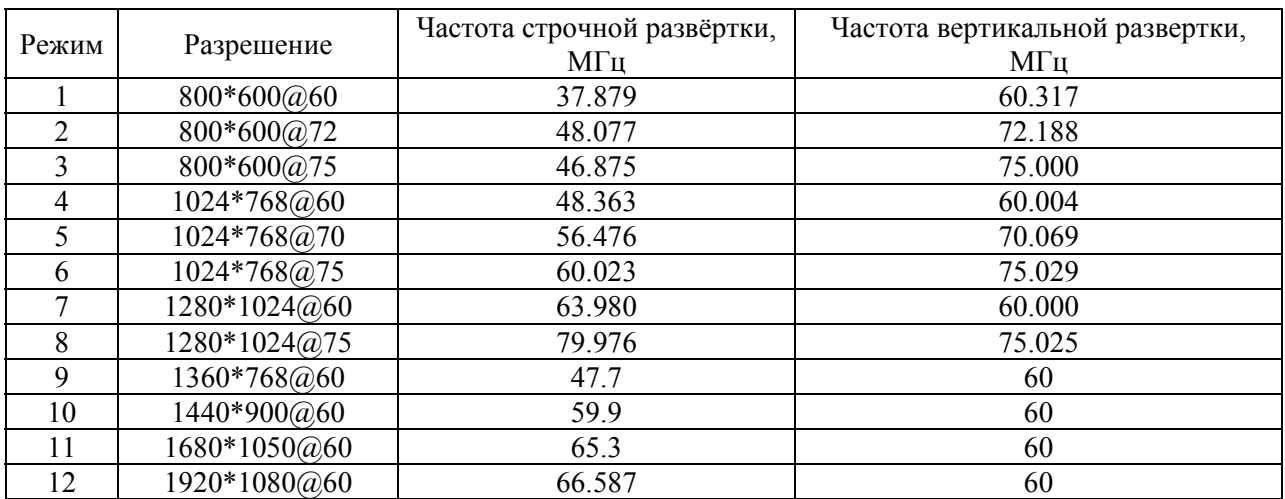

#### **Установка ЖК-монитора**

## **A. Настольная установка**

Отрегулируйте угол обзора ЖК-дисплея для наиболее удобного мониторинга.

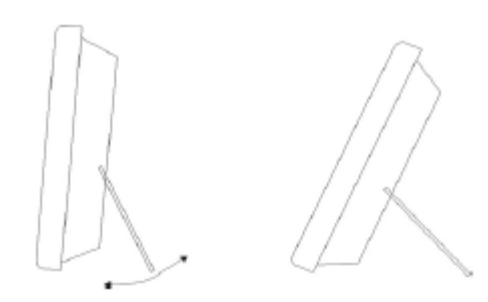

#### **B. Настенное/ крепление**

Освободите место для настенного крепления.

Следуйте фиксированному размеру отверстий в задней панели для установки ЖКдисплея на стене или на специально предназначенном кронштейне.

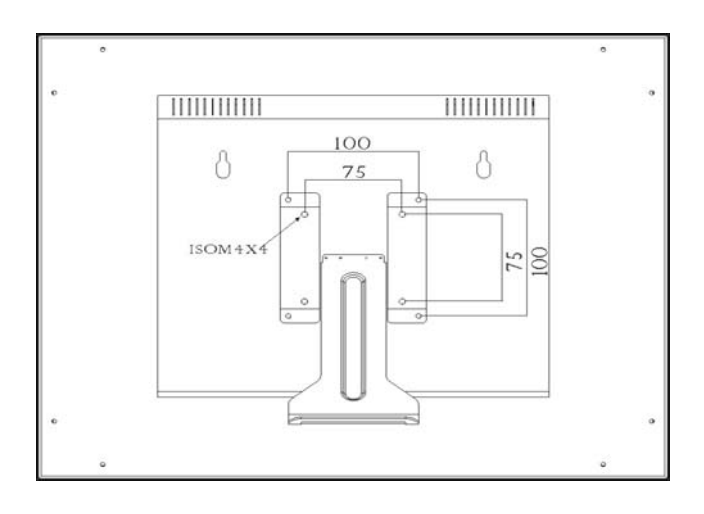

# **Спецификация**

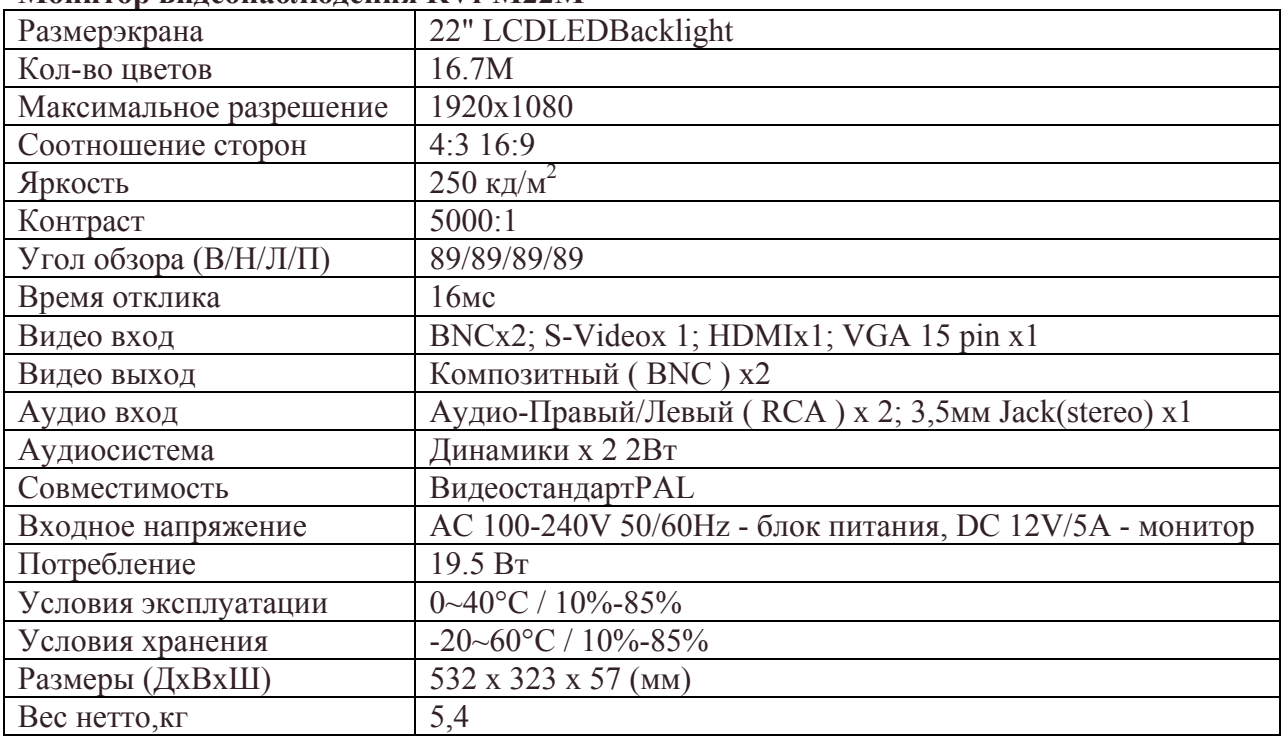

#### **Монитор видеонаблюдения RVi-M22M**

# **Приложение**

# **Поиск неисправностей**

Представленная ниже таблица включает некоторые проблемы, с которыми пользователь может столкнуться при использовании монитора, и соответствующие решения. Пожалуйста,

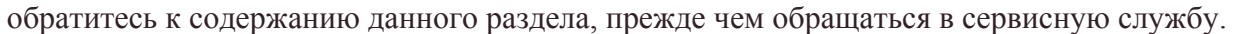

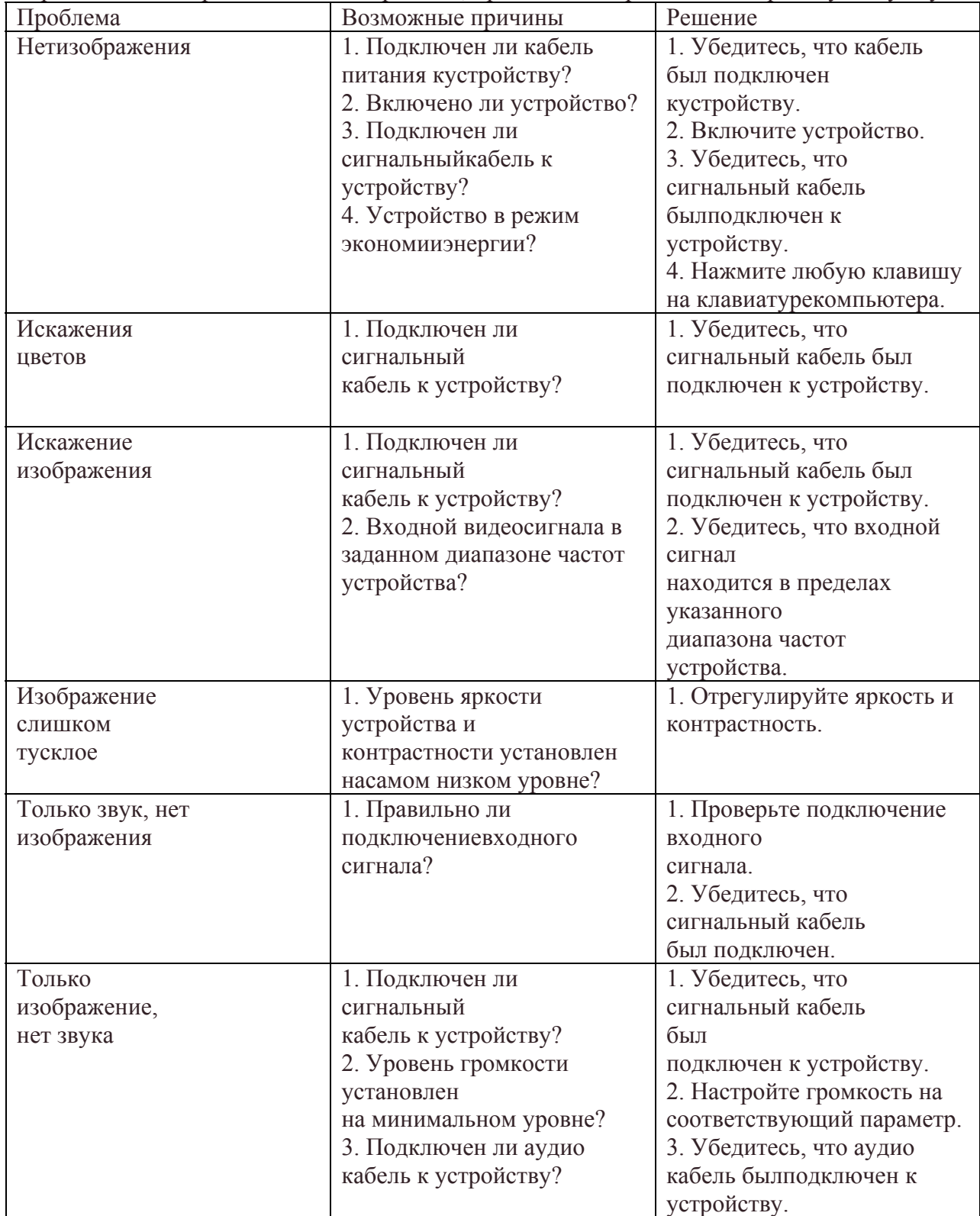

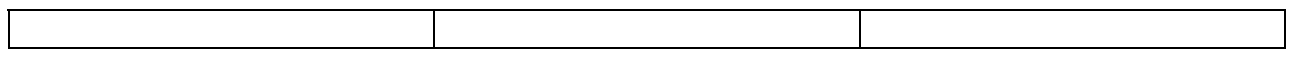

Пожалуйста, свяжитесь с центром обслуживания клиентов вашего дилера, если проблема не решена.

# **Транспортирование и хранение**

Видеорегистраторы в транспортной таре перевозятся любым видом крытых транспортных средств (в железнодорожных вагонах, закрытых автомашинах, трюмах и отсеках судов, герметизированных отапливаемых отсеках самолетов и т.д.) в соответствии с требованиями действующих нормативных документов.

Условия транспортирования должны соответствовать условиям хранения 5 по ГОСТ 15150-69.

Хранение DVR в транспортной таре на складах изготовителя и потребителя должно соответствовать условиям 1 по ГОСТ 15150-69.

# **Гарантии изготовителя**

Предприятие-изготовитель гарантирует соответствие видеорегистратора техническим параметрам, указанным в настоящем руководстве, при соблюдении потребителем условий транспортирования, хранения, монтажа и эксплуатации изделия.

Гарантийный срок эксплуатации – 12 месяцев с даты продажи через торговую или монтажную организацию.

При отсутствии отметки о дате продажи гарантийный срок исчисляется от даты сборки.

Гарантийные обязательства недействительны, если причиной неисправности видеорегистратора являются:

умышленная порча;

пожар, наводнение, стихийные бедствия;

аварии в сети питания;

Гарантийные обязательства действуют только при предъявлении настоящего руководства.

Предприятие-изготовитель не несет ответственности и не возмещает ущерба за дефекты, возникшие по вине потребителя при несоблюдении правил эксплуатации и монтажа.

Данные устройства:

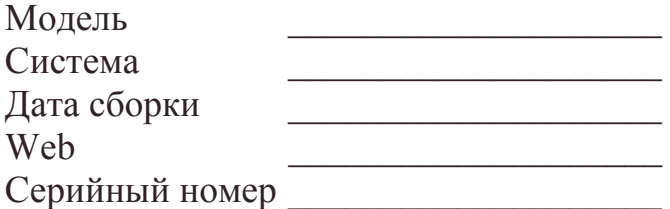

\_\_\_\_\_\_\_\_\_\_\_\_\_\_\_\_\_\_\_\_\_\_\_\_\_\_\_\_

Упаковку произвел:

ШТАМП ПРОДАВЦА

Дата продажи « $\_\_\_$ »  $\_\_\_\_\_\_$  201 $\_\_\_\_\$  г.